## **Il file di installazione/aggiornamento di itaEngine**

I files per l'installazione e l'aggiornamento di itaEngine e delle applicazioni sono archiviati del file itaEngine install.aa.mm.nnn.tgz dove aa indica l'anno di rilascio, mm il mese rilasci e nnn il numero di versione nel mese.

Per la costruzione del file seguire i seguenti passi:

Spostarsi nella cartella di lavoro:

```
 # cd /users/php/build_itaEngine/scripts/
```
• Lanciare il comando ie install.sh indicando il codice del release nella forma precedentemente spiegata aa.mm.nnnn. Per verificare l'ultima release rilascata verificare la cartella litalsoft:/users/php/build\_itaEngine/build:

# ll /users/php/build itaEngine/build /users/php/build\_itaEngine/build/itaEngine\_install.03.02.002.tgz /users/php/build\_itaEngine/build/itaEngine\_install.03.02.003.tgz /users/php/build\_itaEngine/build/itaEngine\_install.03.02.004.tgz

```
litalsoft:/users/php/build_itaEngine/scripts # ./ie_install.sh
03.02.005
```
Il file risultato è registrato nella cartella precedentemente indicata, trasferire il file in un acartella temporanea del server di destinazione. (Cliente).

From: <https://wiki.nuvolaitalsoft.it/>- **wiki**

Permanent link: **<https://wiki.nuvolaitalsoft.it/doku.php?id=sviluppo:packingitaengine>**

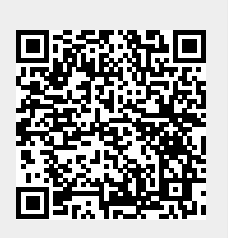

Last update: **2018/03/19 10:45**